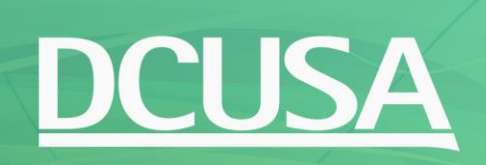

## **DCUSA Portal User Guidance**

## This document provides a high-level overview of the DCUSA Portal

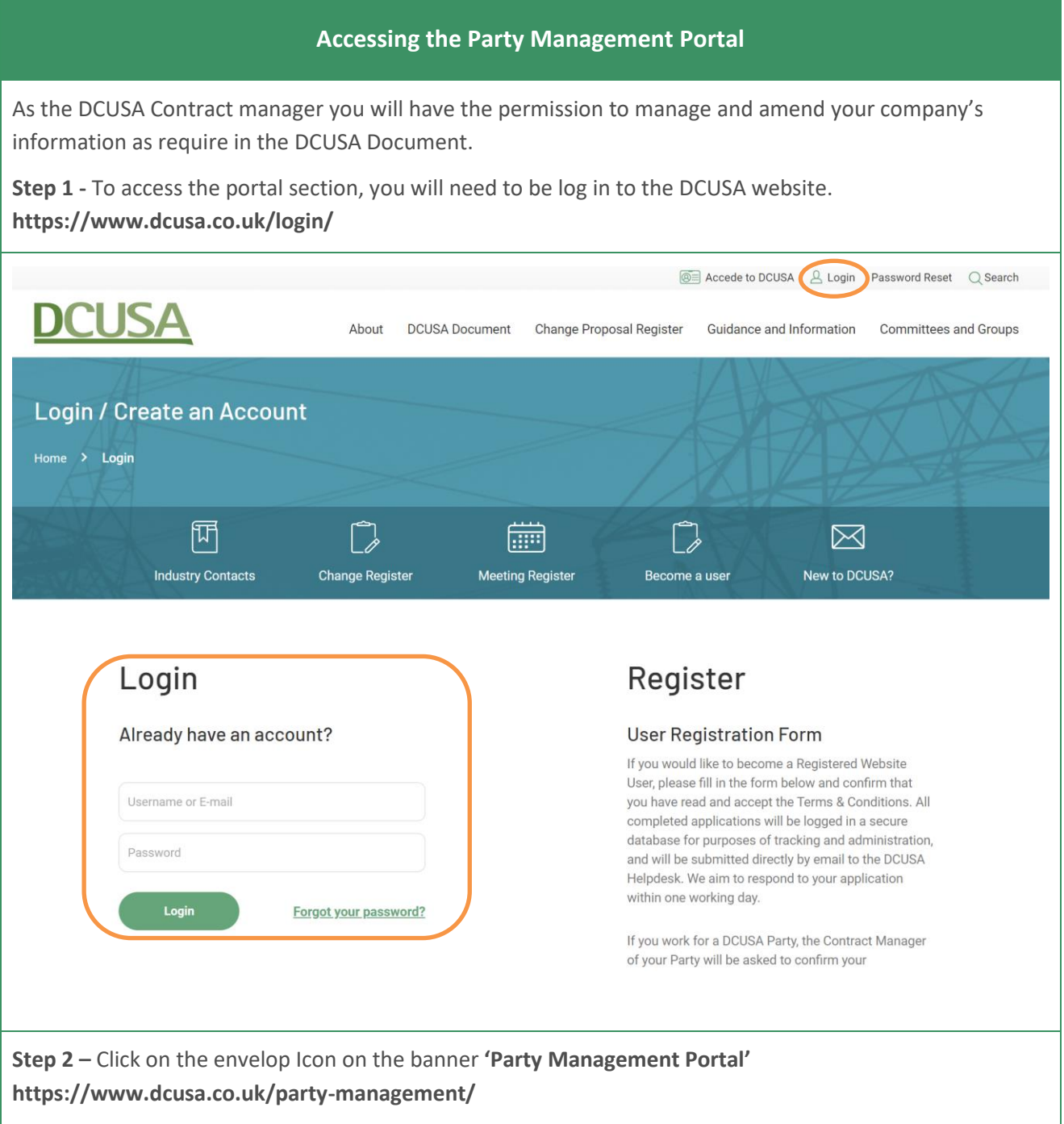

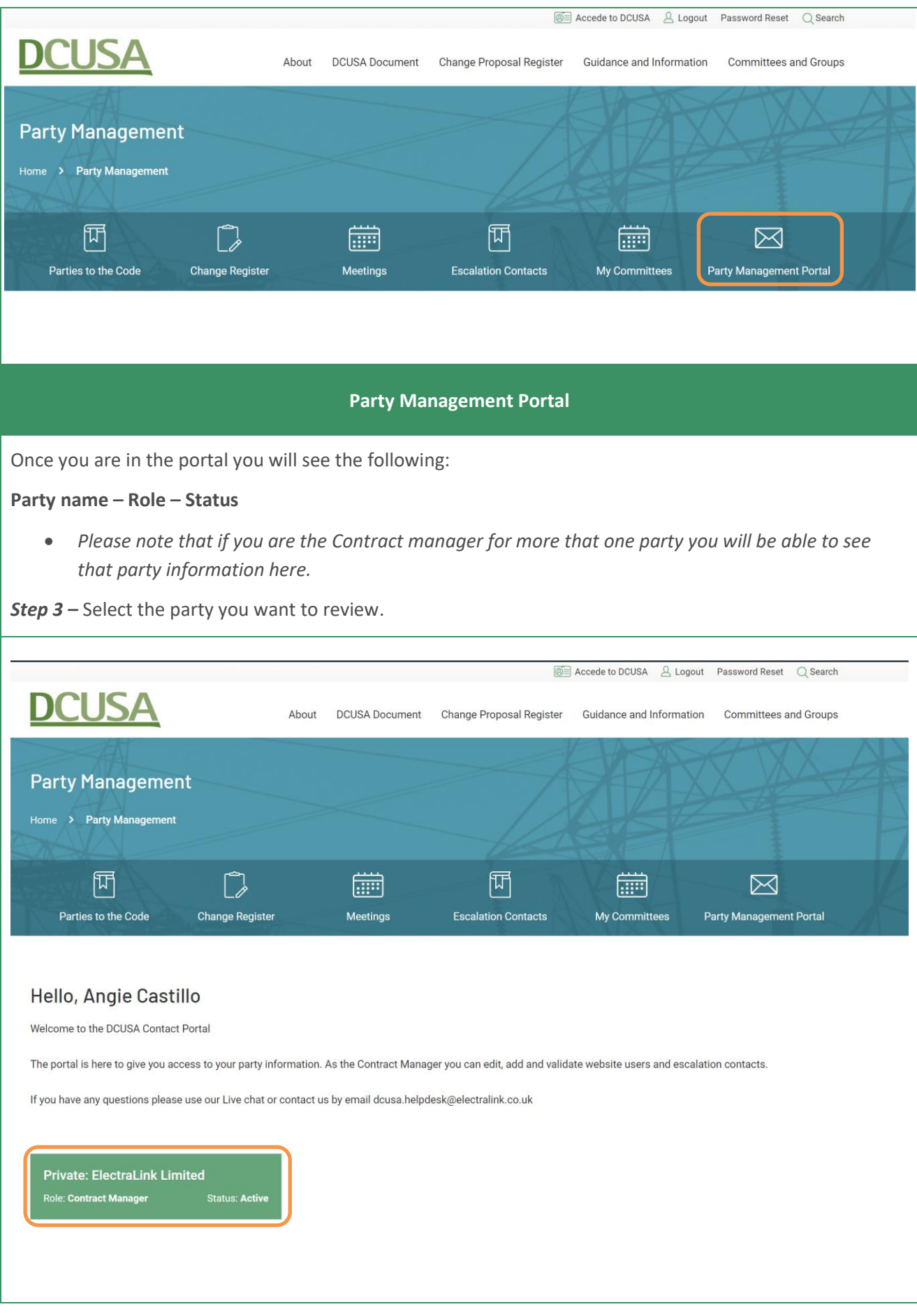

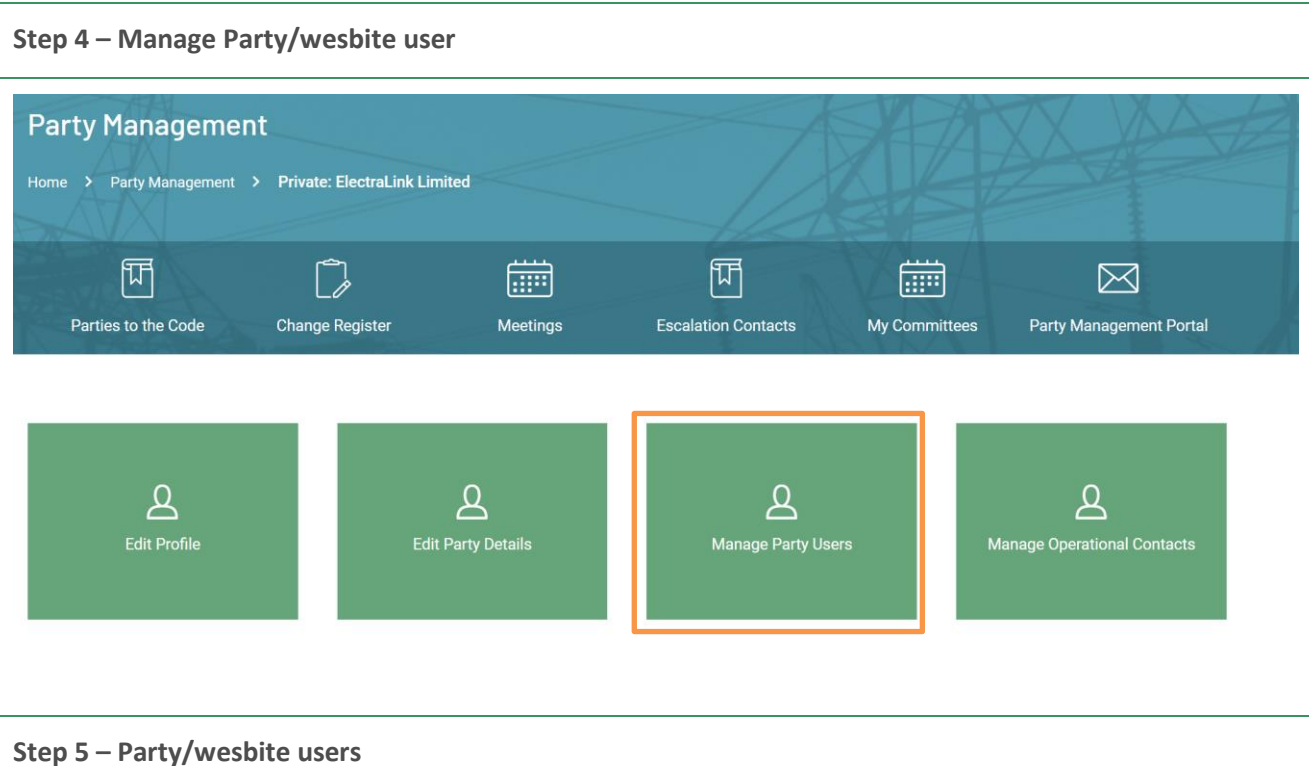

In the 'Party User' section you will only see the information of the people in your party who have a website account to login to the DCUSA website.

You can make users inactive if they not longer require to have acces to the DCUSA website. You can select multiple user and apply the bulk action to make them inactive or active.

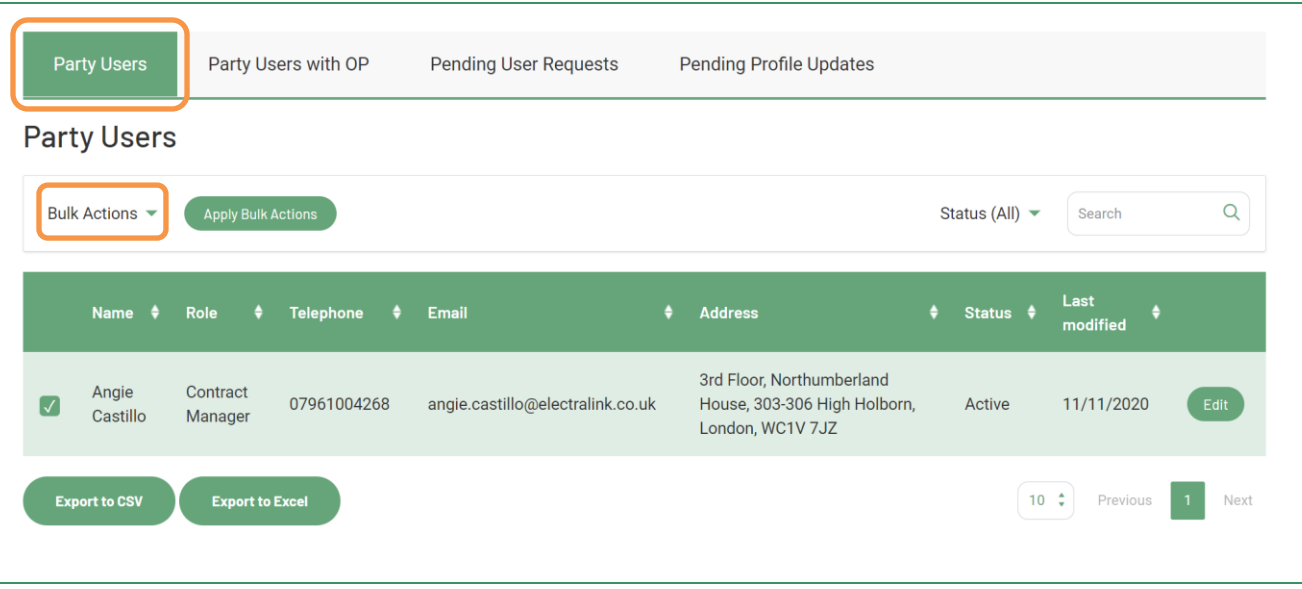

## **Step 6 – Party/wesbite users with operational contacts**

In the **'Party User with OP'** section you will only see the information of the people in your party who have an operational contacts assign to their wesbite account.

You can make users inactive if they not longer require to have access to the DCUSA website or to show as an Operational Contact.

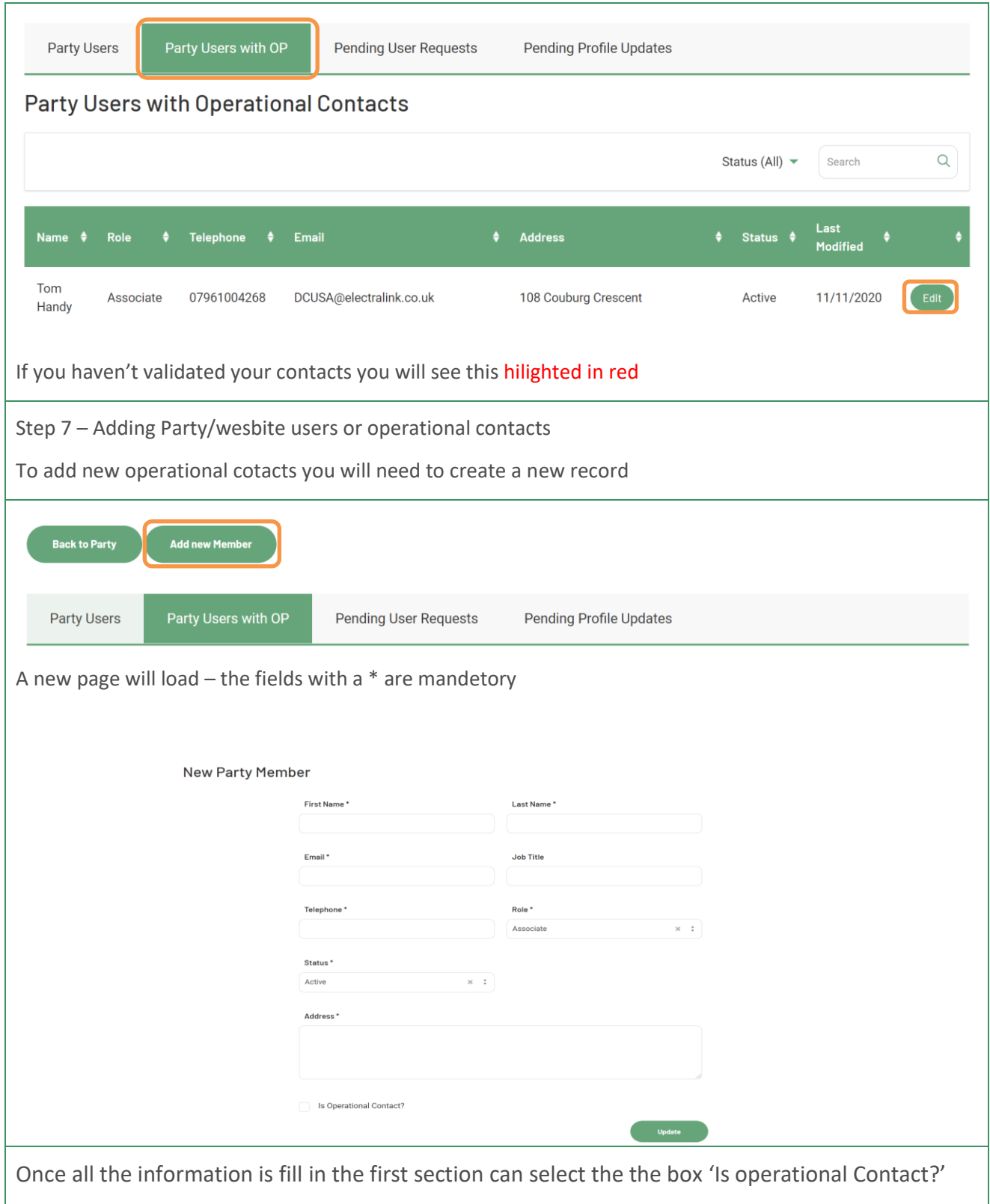

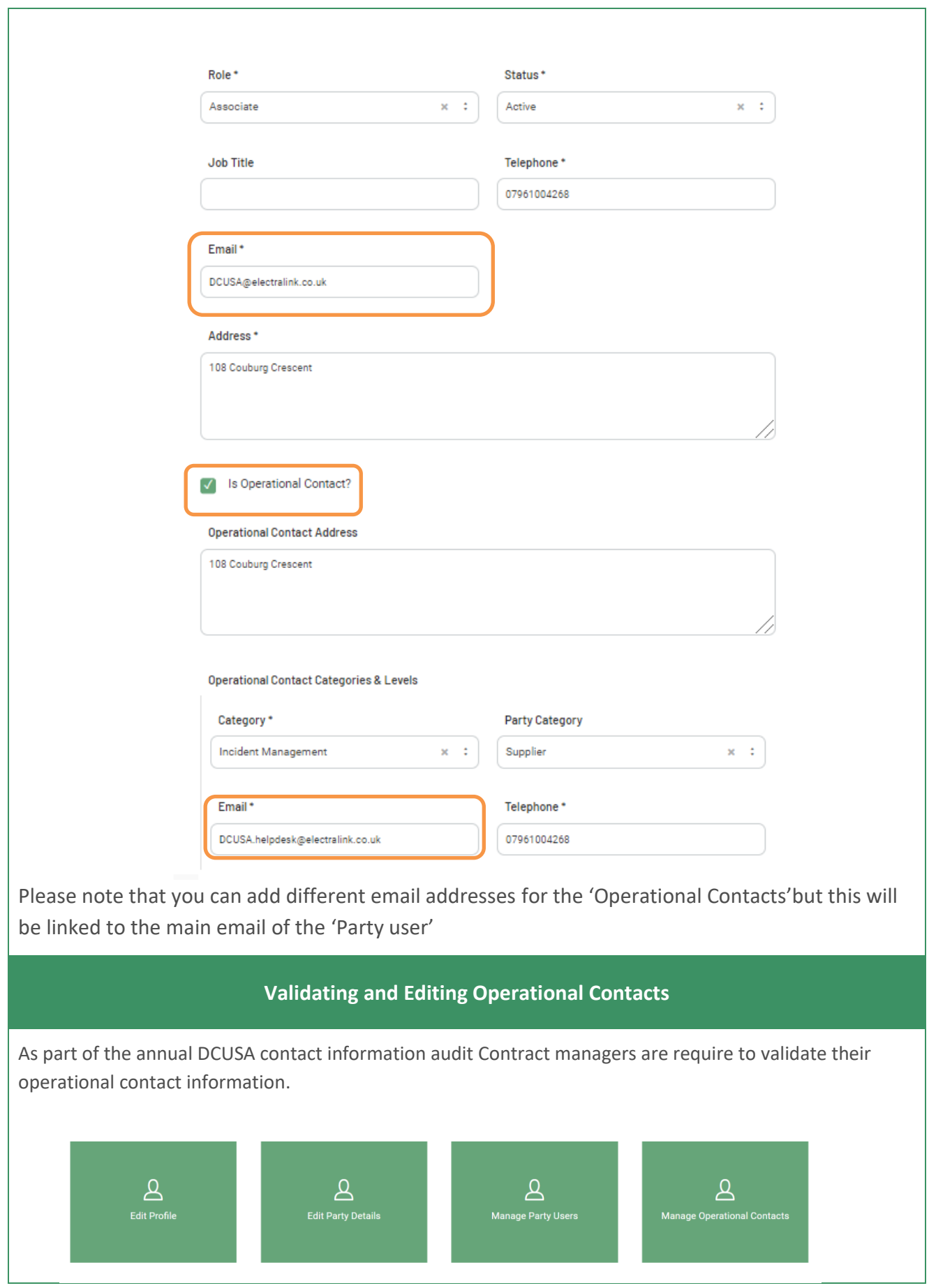

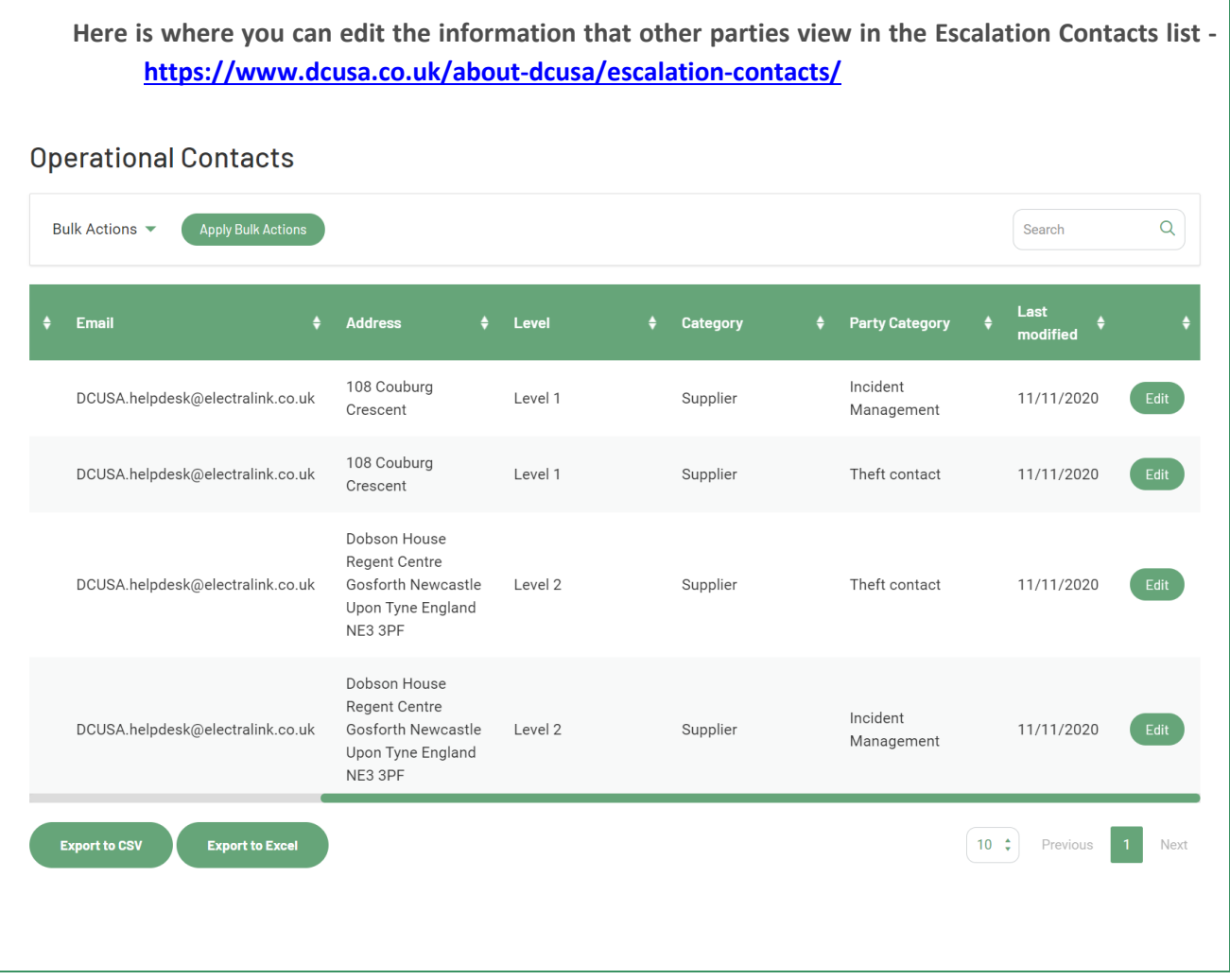